## Inhaltsverzeichnis

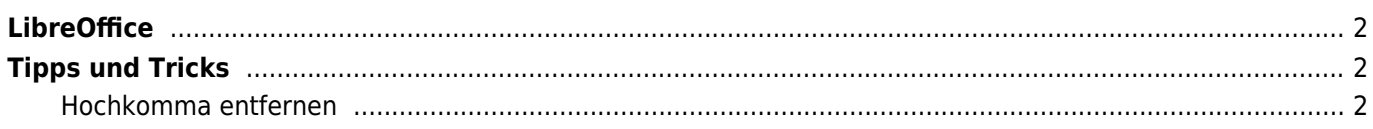

## <span id="page-1-0"></span>**LibreOffice**

LibreOffice ist eine kostenlose und freie Open Source-Software für alle alltäglichen Büroarbeiten wie Briefe schreiben oder Tabellenkalkulation.

Enthalten sind folgende Programme:

- Textdokument/Writer für die Textverarbeitung
- Tabellendokument/Calc für Tabellenkalkulation
- Präsentation/Impress für das Erstellen und Ansehen von Präsentationen
- Zeichnung/Draw ist ein Zeichenprogramm
- Datenbank/Base ist eine Datenbankanwendung
- Formel/Math ermöglicht es, Formeln zu erstellen und zu verwenden

LibreOffice ist eine leistungsstarke Office-Suite, die kompatibel mit den Programmen anderer großer Office-Anbieter ist. Sie ist für die verbreiteten Betriebssysteme wie Windows, GNU/Linux 32-/64-Bit und Apple Mac OS X geeignet.

Auf der Seite <http://de.libreoffice.org/download/>können Sie sich LibreOffice kostenlos herunter laden.

## <span id="page-1-1"></span>**Tipps und Tricks**

## <span id="page-1-2"></span>**Hochkomma entfernen**

Nach einem Import von CSV-Daten kann es sein, dass LibreOffice Werte nicht als Zahl erkennt und diese als String darstellt, dies geschieht indem den Werten ein Hochkomma (Single-Quote) vorangestellt wird. Dadurch ist es z. B. nicht möglich solche Werte in Formeln zu benutzen. Über Suchen und Ersetzen kann man aber mithilfe eines regulären Ausdruckes danach suchen. Als Suchbegriff wird ^.\*\$ eingetragen, als Ersetzungsbegriff &. Wichtig ist, bei den Optionen muss "Regulärer Ausdruck" markiert werden!